## Aide ou modes d'emploi

Le présent mode d'emploi, aussi appelé Aide, est disponible:

- au format PDF: <https://www.deleze.name/marcel/sec2/applmaths/packages/aide/TraceGraphiques.pdf>
- et au format NB de Mathematica: <https://www.deleze.name/marcel/sec2/applmaths/packages/aide/TraceGraphiques.nb>
- On peut aussi accéder à la liste des packages fournis par l'auteur: <https://www.deleze.name/marcel/sec2/applmaths/packages/index.html>

## Package TraceGraphiques

Le package **TraceGraphiques** procure un jeu de procédures pour faciliter la confection de graphiques incluant

des fonctions qui ne sont pas définies partout ou qui possèdent des discontinuités; des droites;

des surfaces hachurées;

etc.

Les fonctions sont définies sur une liste d'intervalles de continuité ]  $a_1$ ,  $b_1$ [, ]  $a_2$ ,  $b_2$ [, ..., ]  $a_n$ ,  $b_n$ [ qu'en Mathematica on écrit sous la forme

 $\{\{a_1, b_1\}, \{a_2, b_2\}, \ldots, \{a_n, b_n\}\}\$ 

Pour avoir accès au package, il suffit de connaître son adresse web:

```
Needs["TraceGraphiques`",
```
nécessite

```
"https://www.deleze.name/marcel/sec2/applmaths/packages/TraceGraphiques.m"]
```
Pour ne pas oublier d'exécuter ces instructions au début de chaque session de travail, il est conseillé de déclarer les instructions **Needs** comme étant des cellules d'initialisation. Pour ce faire, sélectionnez les cellules voulues puis passez par le menu

Cell / Cell properties / Initialization cell

L'utilisateur a maintenant accès aux fonctions graphiques supplémentaires suivantes :

```
Names["TraceGraphiques`*"]
```

```
noms
```
{dessine, droite, fenetre, fonction, hachure, hachureHoriz}

## Une fonction définie sur ]-∞, ∞[

### **? fenetre**

fenetre[xmin, xmax, ymin, ymax] ouvre une fenêtre graphique ImageSize→{500,500}.

fenetre[xmin, xmax, ymin, ymax,{s1,s2}] ouvre une fenêtre graphique ImageSize→{s1,s2}.

### **? fonction**

```
fonction[f,\{a_1, b_1\}, ..., \{a_n, b_n\}], options] construit le graphique
de la fonction f sur chaque intervalle a_1, b_1[, ...,]a<sub>n</sub>, b<sub>n</sub>[.
Les options (facultatives) sont celles de Show.
```
#### **? dessine**

dessine[g<sub>1</sub>, g<sub>2</sub>, ..., g<sub>k</sub>, options] fait apparaître les objets graphiques  $g_1$ , ...,  $g_k$  dans la fenêtre courante.

Les options (facultatives) sont celles de Show.

efface **Clear[f];**  $f[x_1] := x^3 - 5x + 1$ 

Liste des intervalles de continuité de f :

```
intCont = {{-∞, ∞}}
```
 $\{ -\infty, \infty \}$ 

**fenetre[-3, 3, -8, 8]**

**g1 = fonction[f, intCont];**

**dessine[g1]**

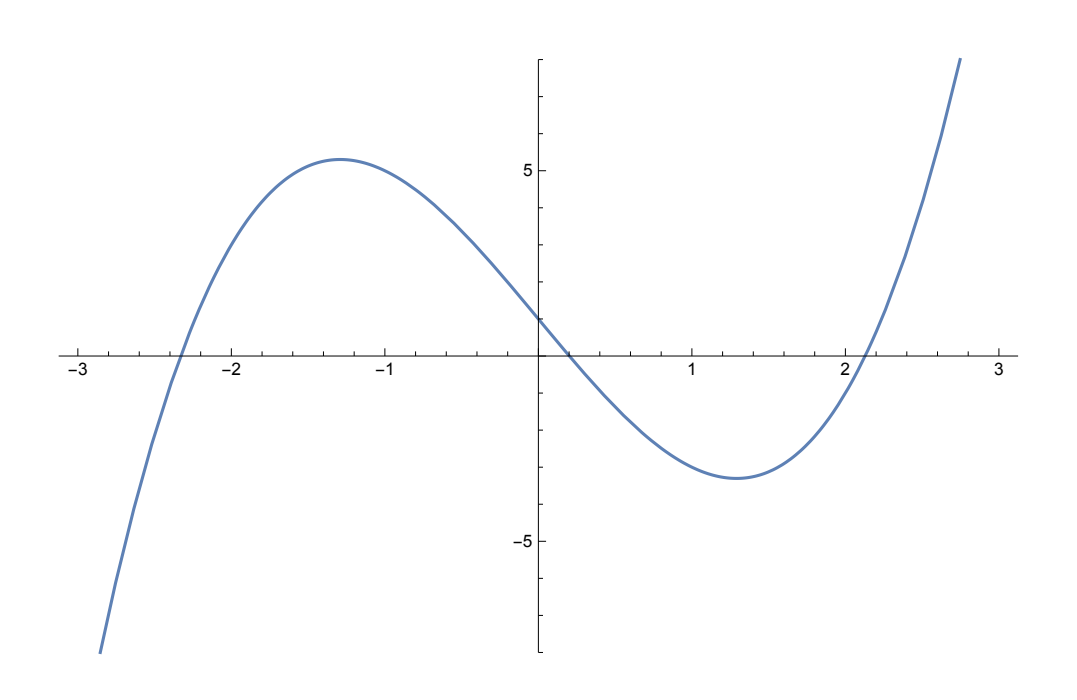

## Une fonction en escalier

 $f(x) =$  partie entière de x = Floor[x] Liste des intervalles de continuité de f : **intCont = Table[{i, i + 1}, {i, -2, 7}]** table  ${(-2, -1}, {-1}, {-1, 0}, {0, 1}, {1, 2}, {2, 3}, {3, 4}, {4, 5}, {5, 6}, {6, 7}, {7, 8}$ **fenetre[-2, 8, -2, 8] g1 = fonction[ Floor, intCont];** entier inférieur

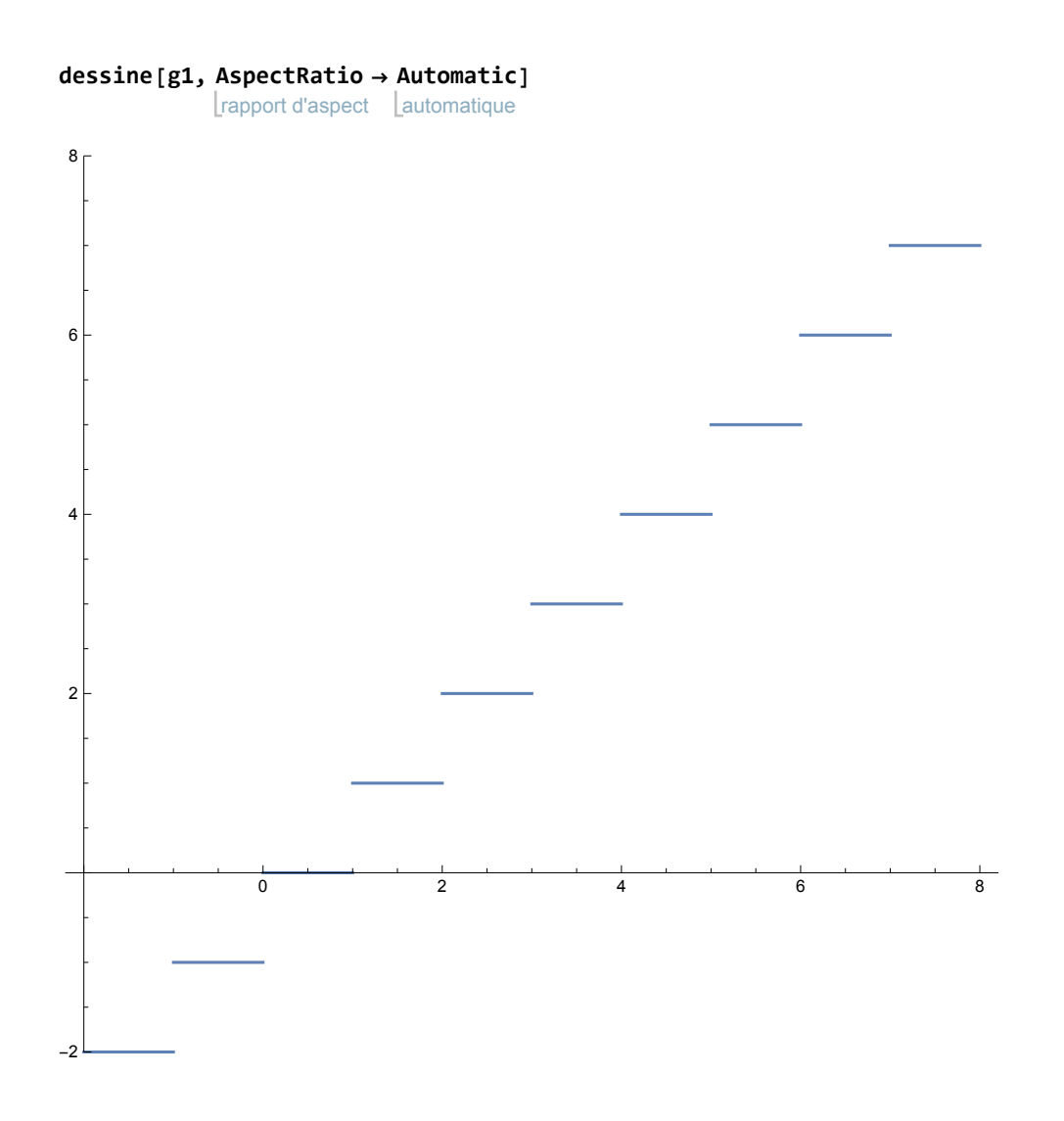

# Une fonction avec asymptotes verticale et horizontale

**Lefface Clear[f];**

**f** $[x_$   $] := \frac{x - 2}{x - 2}$ **x - 3**

Liste des intervalles de continuité de f :

**intCont = {{-∞, 3}, {3, ∞}}**  ${ {\{-\infty, 3\}, {3, \infty\}}}$ 

**fenetre[1, 5, -8, 10]**

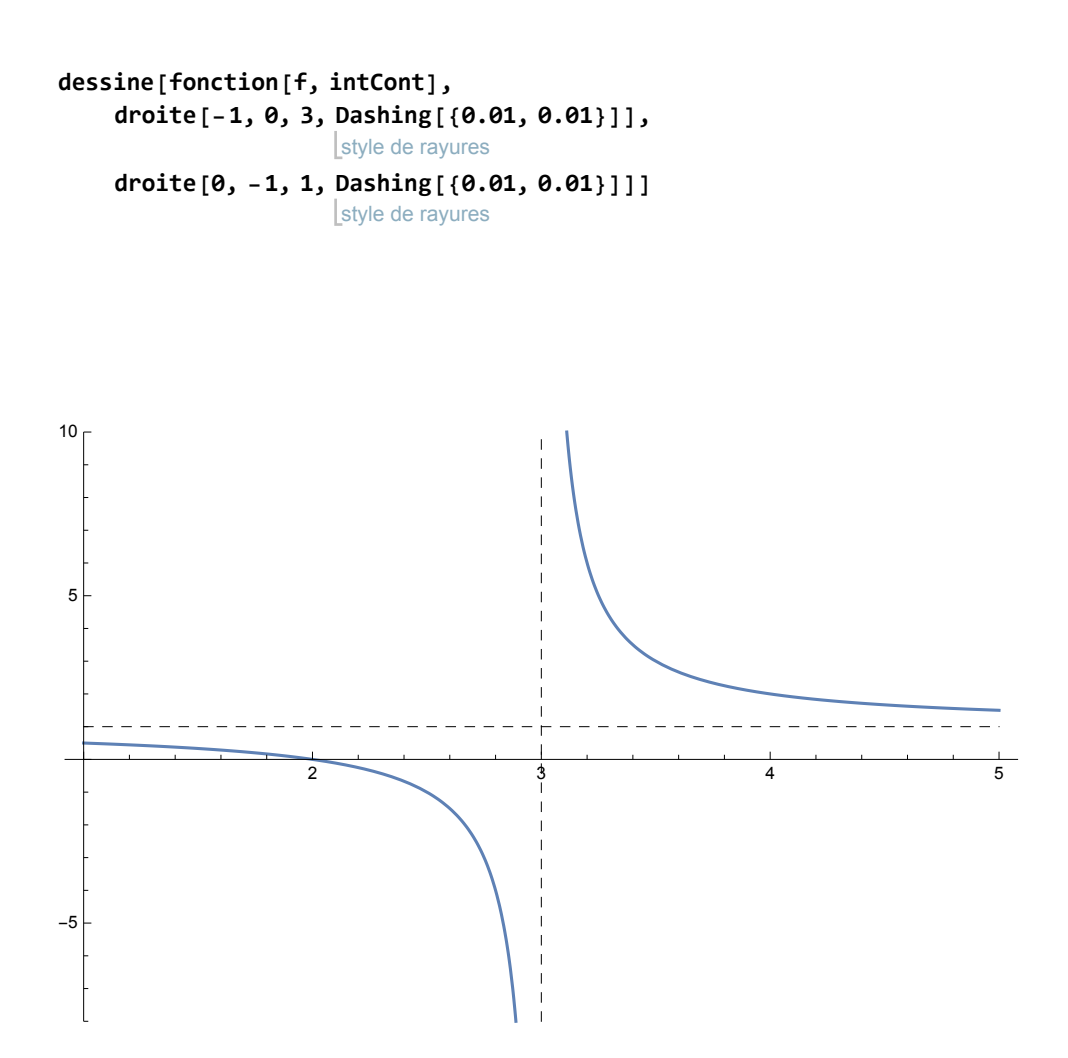

# Une fonction définie sur un intervalle

efface **Clear[f];**  $f[x_1] := \sqrt{x+1}$ Liste des intervalles de continuité de f : **intCont = {{-1, ∞}}**  $\{(-1, \infty)\}$ **fenetre[-2, 10, -2, 10] g1 = fonction[f, intCont];**

**dessine[g1]**

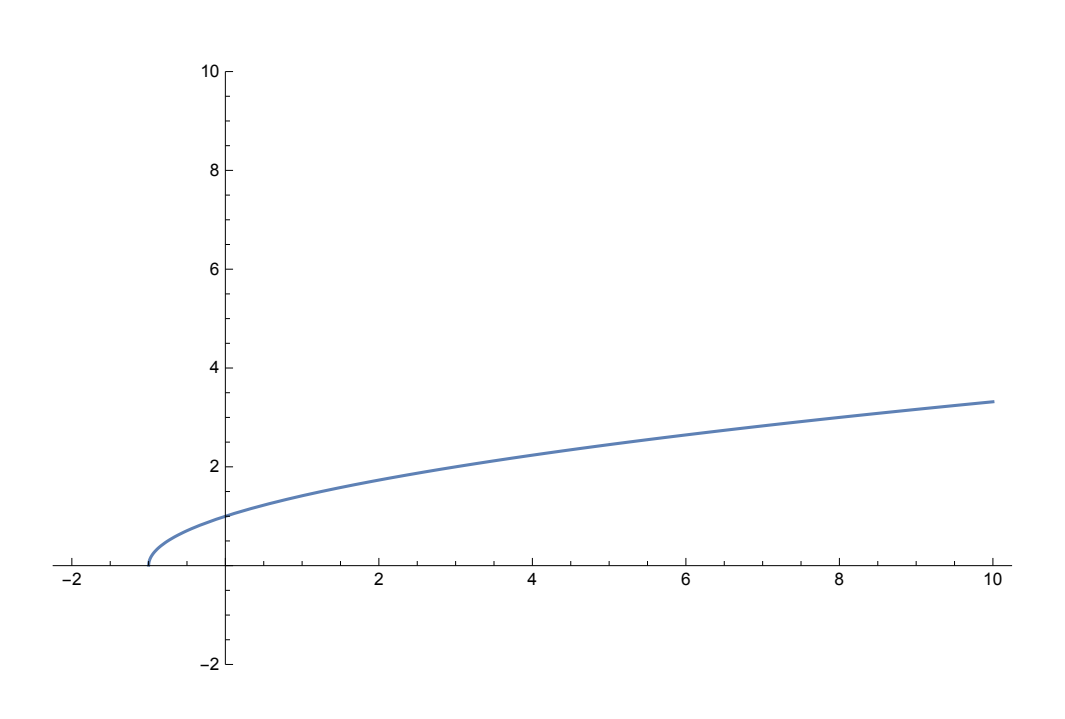

## Une fonction possédant une accumulation dénombrable de discontinuités

**Clear[h];**

efface

**h[x\_] := x \*** entier inférieu Floor $\lceil \frac{1}{n} \rceil$ **x** 1

Liste (finie) d'intervalles de continuité de h :

**intCont =** joins **Join** table  $\mathsf{Table} \mathop{ \{ } \frac{1}{2}$ **k + 1 , 1 k , {k, 1, 100},** table  $\mathsf{Table}\left[\left\{\frac{-1}{\mathsf{k}}, \frac{-1}{\mathsf{k+1}}\right\}\right]$ **, {k, 1, 100};**

**fenetre[-1, 1, 0, 2]**

**g1 = fonction[h, intCont];**

**dessine[g1]**

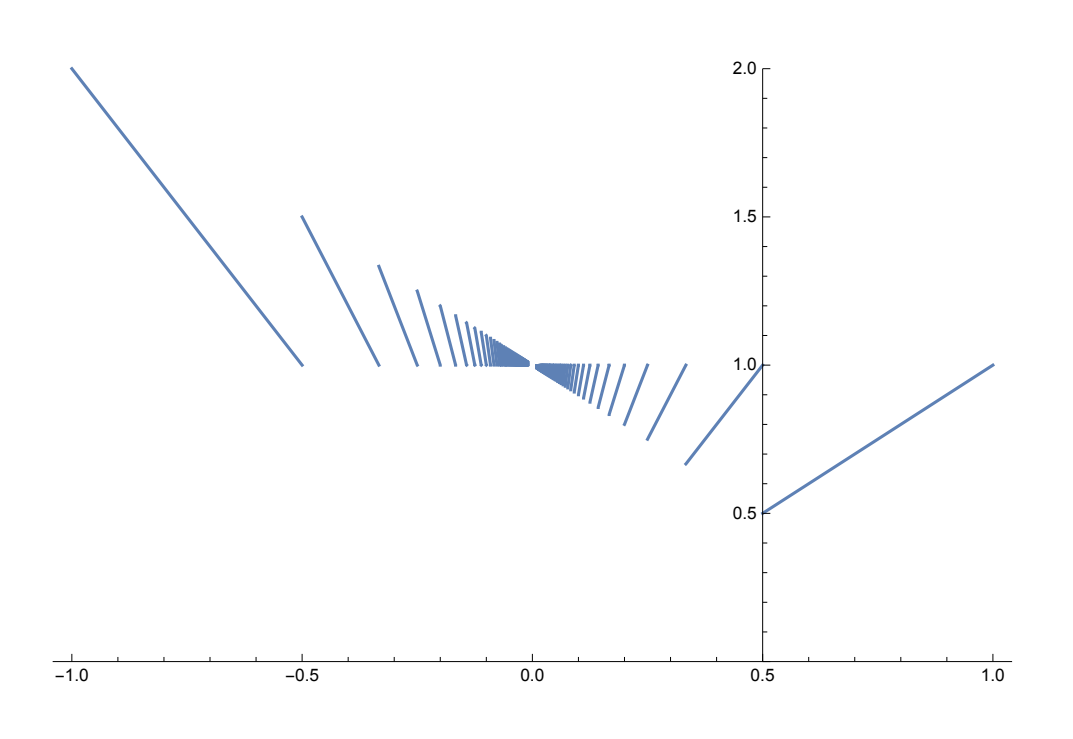

Graphique de plusieurs fonctions dont l'une en traitillé :

efface **Clear[f, g]; f**<sub>[X\_]</sub> :=  $x^2 + \frac{1}{x}$ **x ; g[x\_] := x<sup>2</sup> fenetre[-3, 3, -8, 10]**

```
dessine[fonction[f, {{-∞, 0}, {0, ∞}}],
    fonction[g, {{-∞, ∞}},
                               style de tracé
                               PlotStyle →
                                            style de rayures
                                            Dashing[{0.02, 0.01}]]]
```
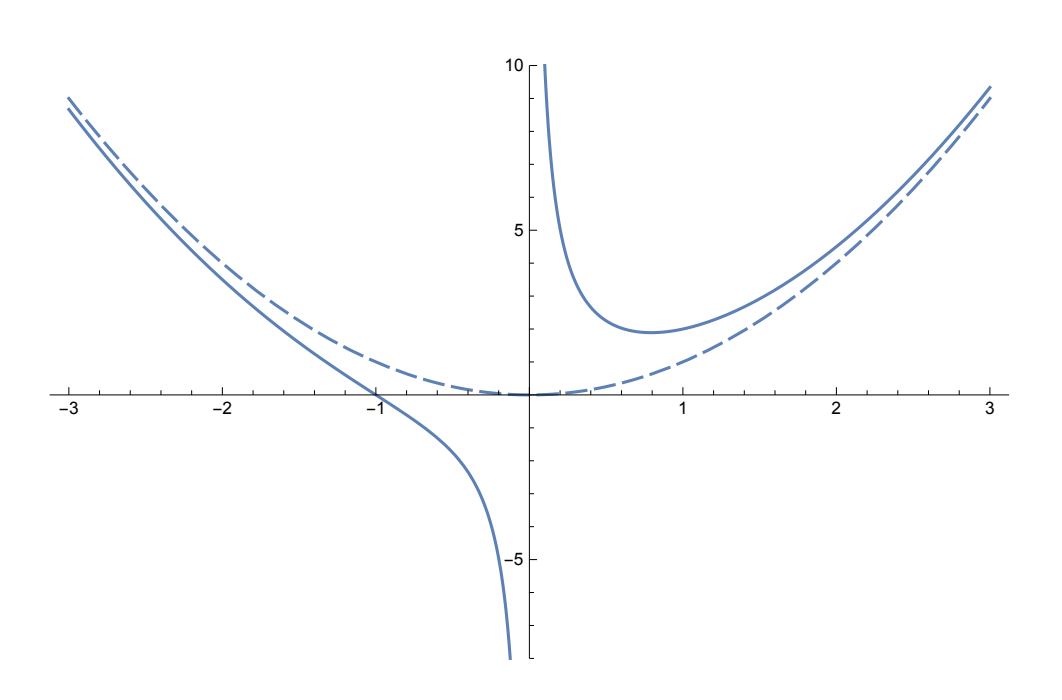

# Graphique d'une famille de fonctions

efface **Clear[f, m];**  $f[x_1] := mx^2$ **fenetre[-4, 4, -4, 4]**

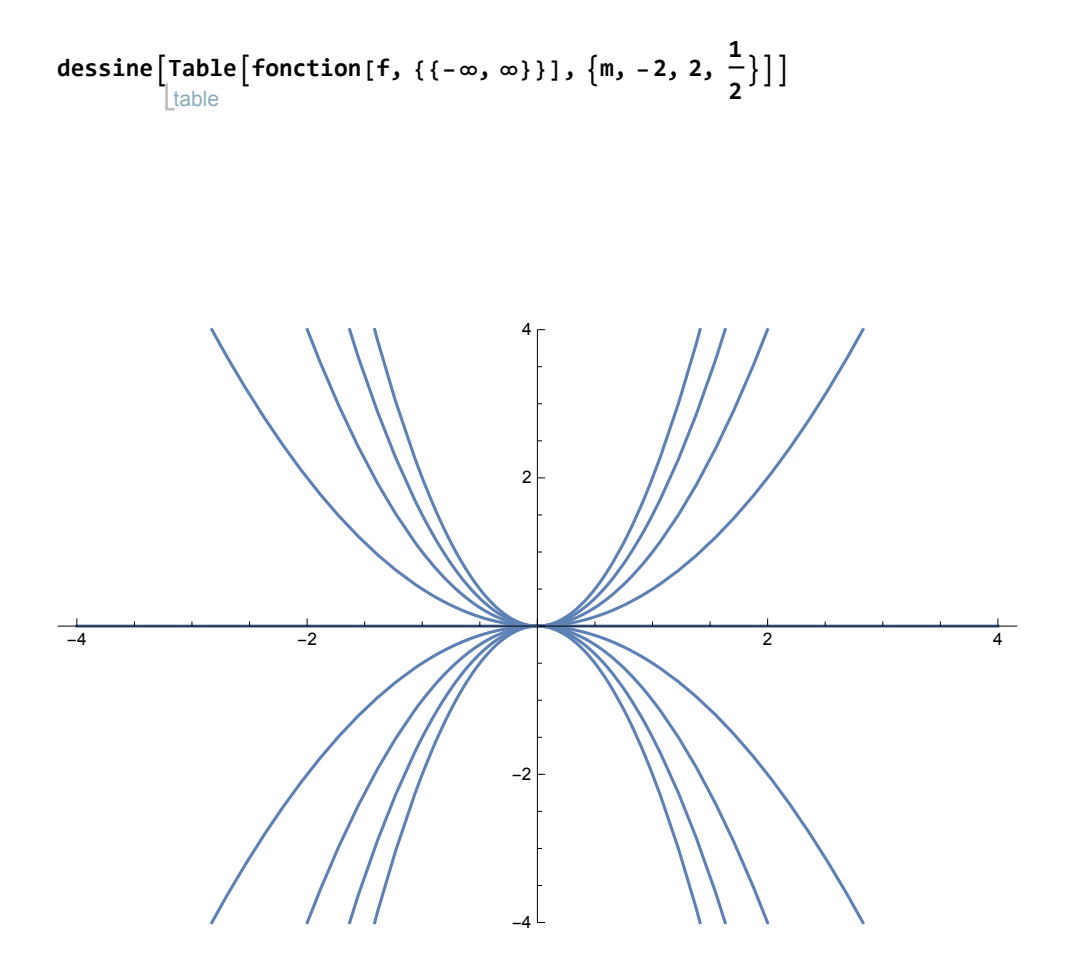

## Graphique avec textes

La fonction dessine accepte tous les objets Mathematica de type Graphics.

```
efface
Clear[f];
f[x_1] := x^3 - 5x + 1fenetre[-3, 3, -8, 8]
g1 = fonction[f, {{-∞, ∞}}];
g2 =
Graphics[{
Text["x1", {-2.4, 0}, {0, -1}],
    graphique
              texte
             texte
             Text["x2", {0.25, 0}, {0, -1}],
             | texte
             Text["x3", {2.05, 0}, {0, -1}]}];
```
**dessine[g1, g2]**

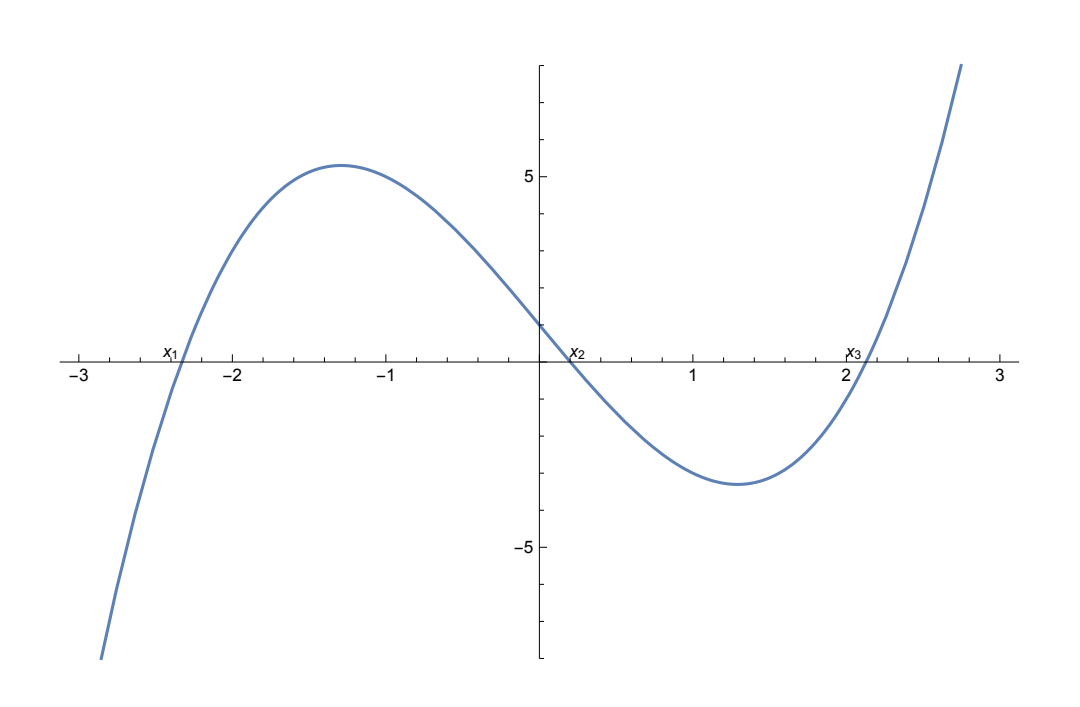

## **Hachures**

## **Motivation**

Les surfaces grisées passent mal à la photocopieuse. Par contre, les surfaces hachurées passent sans problème.

efface **Clear[f, g]; f**<sub>[</sub>**x**\_] :=  $\frac{x}{x}$ **2 - 1; g[x\_] := 4 - x<sup>2</sup> fenetre[-3, 3, -2, 4]**

### **? hachure**

hachure[f, g, a, b] construit des hachures verticales entre la fonction inférieure f et la fonction supérieure g entre les bornes a et b.

hachure[g, a, b] construit des hachures entre l'axe des x

et la fonction positive g entre les bornes a et b.

Plus précisément, la surface hachurée est, respectivement,

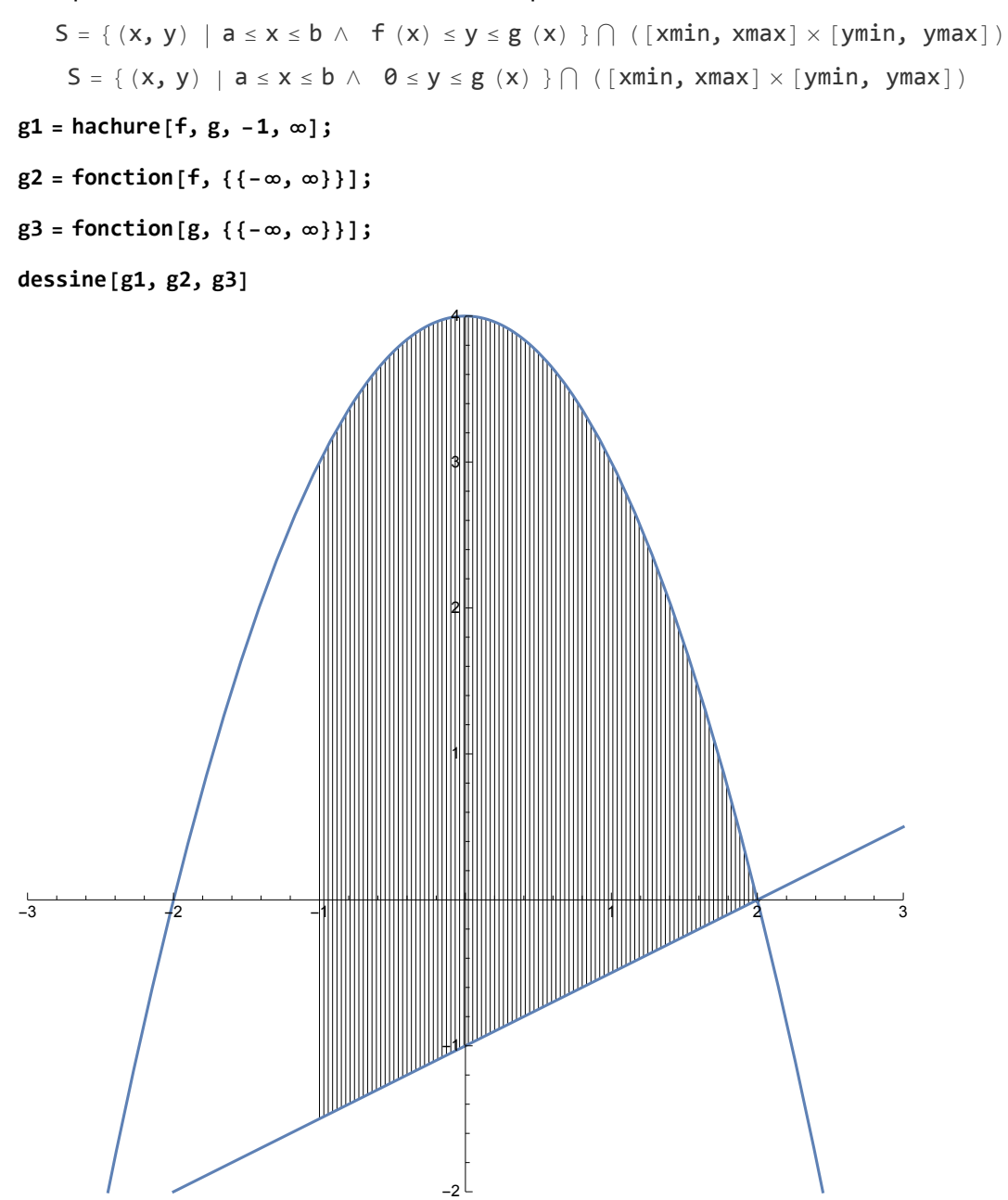

**g4 = hachure[g, 0, ∞];**

### **dessine[g2, g4]**

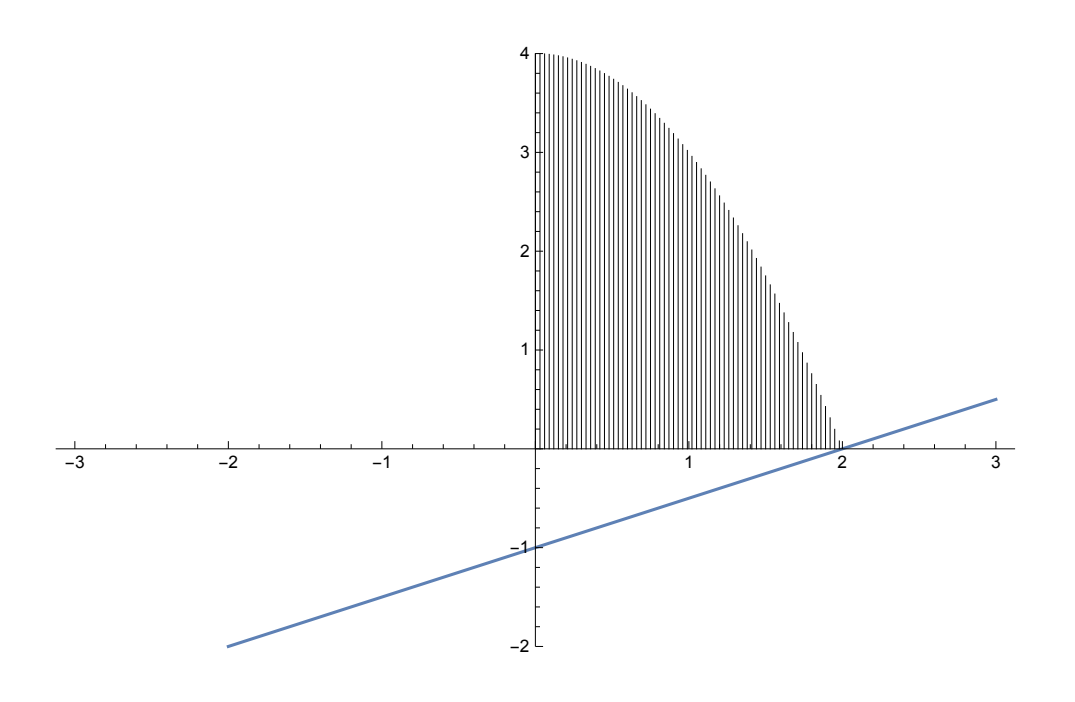

#### Remarque

Attention, les surfaces hachurées produisent des fichiers volumineux !

### Hachures délimitées par des familles de fonctions

On peut remplacer la fonction inférieure ou supérieure par une liste de fonctions  $\{f_1, f_2, \ldots\}$ ,  ${g_1, g_2, \ldots}.$ 

 $S = \{ (x, y) \mid$  $a \leq x \leq b \ \land \ f_1 \ (x) \ \leq y \ \land \ f_2 \ (x) \ \leq y \ \land \ \ldots \ \land \ \ y \leq g_1 \ (x) \ \land \ \ y \leq g_2 \ (x) \ \land \ \ldots \} \ \cap$  $([xmin, xmax] \times [ymin, ymax])$  $S = \{ (x, y) \mid a \le x \le b \land \theta \le y \land y \le g_1 (x) \land y \le g_2 (x) \land \dots \} \cap$  $([xmin, xmax] \times [ymin, ymax])$ 

Il n'est ainsi pas nécessaire de calculer les points d'intersections.

efface **Clear[f, g, h]; f[x\_] := 4 - x; g[x\_] := 3 x + 6; <sup>h</sup>[x\_] :<sup>=</sup> <sup>1</sup> 4 x - 1;**

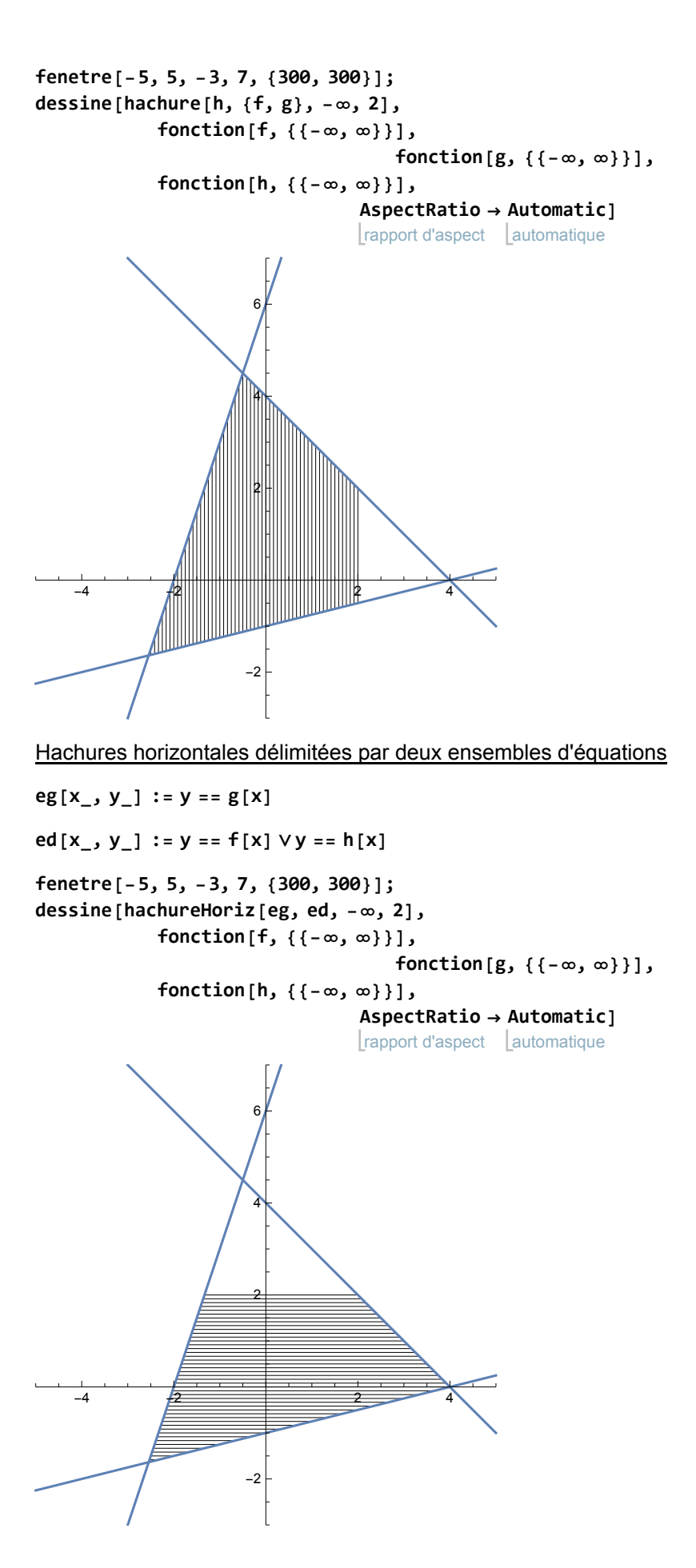

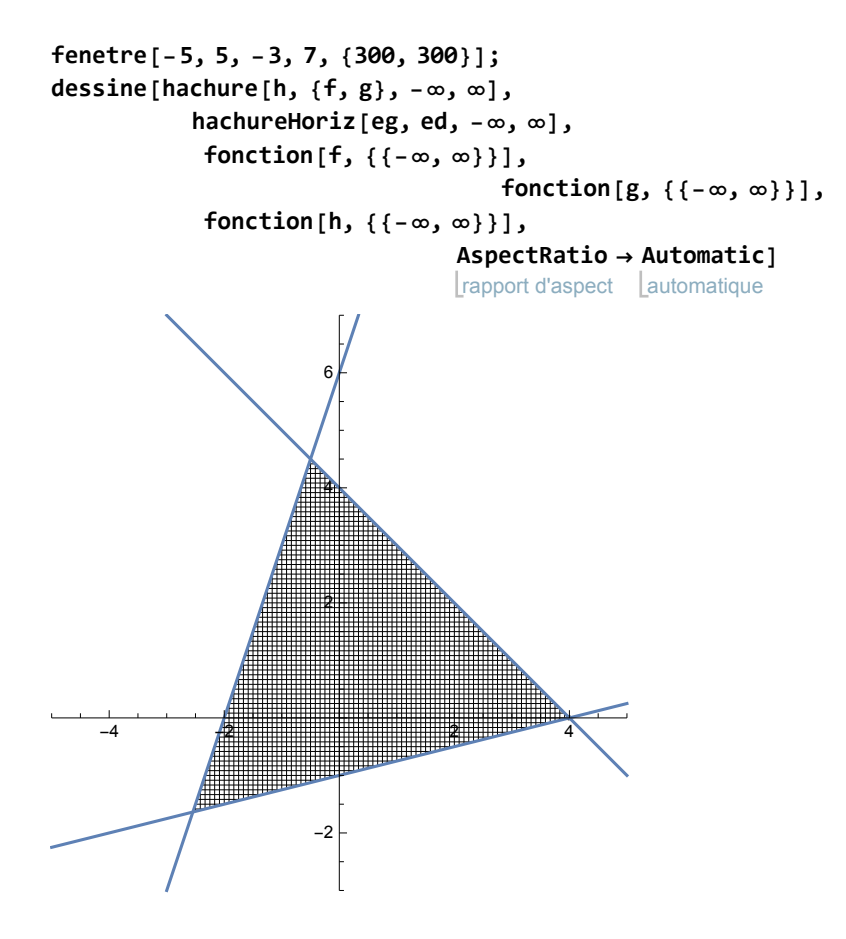

## Taille de l'image

Par défaut, la taille de l'image est ImageSize→{500,500}

On peut modifier cette taille à l'ouverture d'une nouvelle fenêtre.

La trame du hachurage s'adapte automatiquement à la dimension de la fenêtre.

efface **Clear[f, g]; f**<sub>[</sub>**x**\_] :=  $\frac{x}{x}$ **2 - 1; g[x\_] := 4 - x<sup>2</sup> fenetre[-3, 3, -2, 4, {200, 200}];**

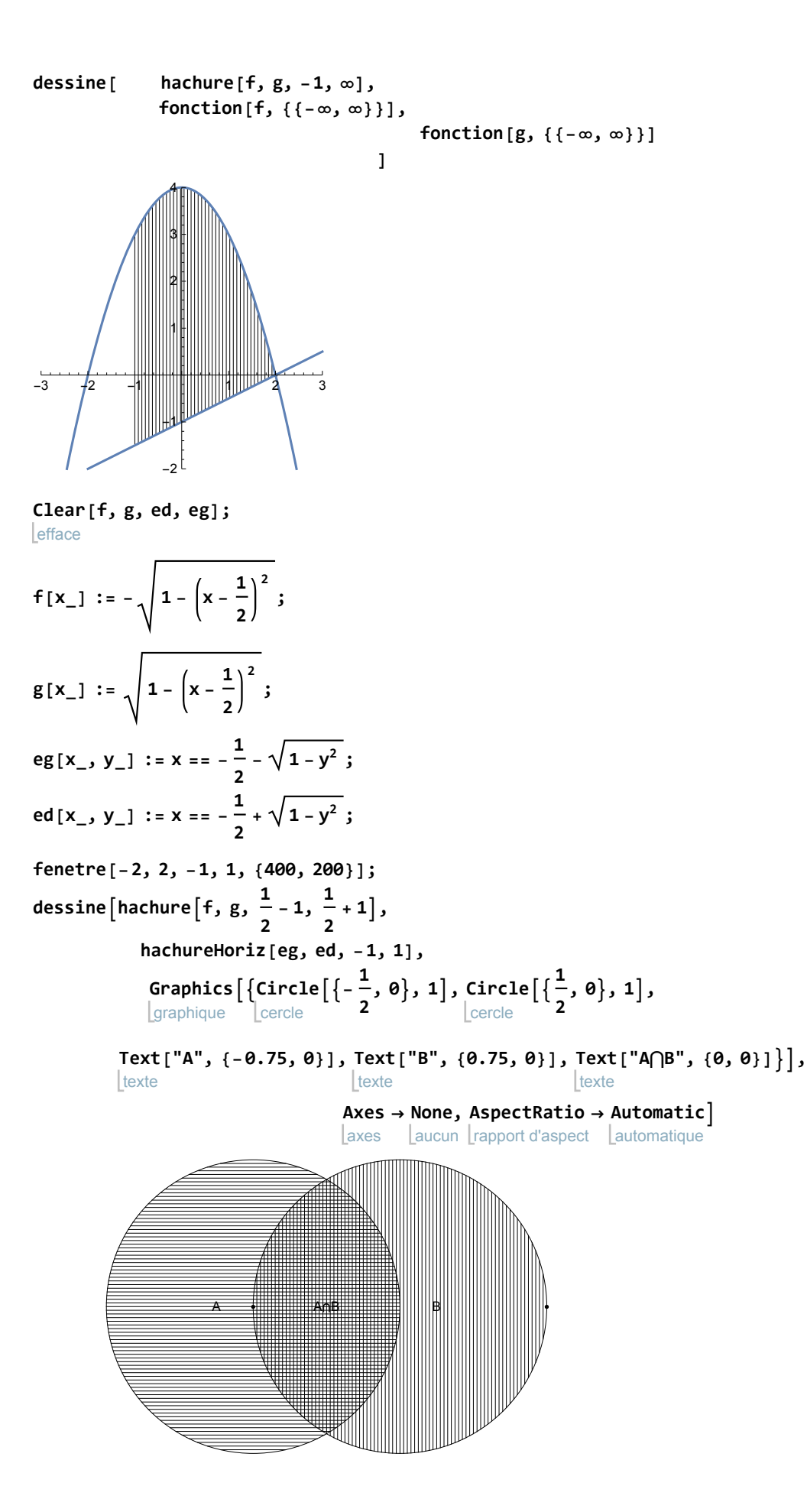